## 第163回 Moodle2.4/2.5の新機能

## [•Moodle](#page-1-0) 2.4 の新機能

ノチョンセミナー

–外部カレンダー購読

eラーニング授業設計支援室

- –「課題」オフライン採点
- ZIPでまとめてダウンロードする際に日本語ファイル名もOKに
- [•Moodle 2.5](#page-2-0) の新機能
- –入力画面がシンプルに
- –オープンバッジ対応
- –アドオン(追加プラグイン)が Moodle 画面内でインストールで きる

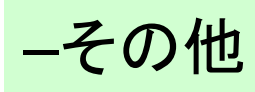

<span id="page-0-0"></span>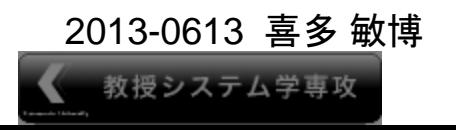

[2013-0613](http://www.gsis.kumamoto-u.ac.jp/index.html) 喜多 敏博 **eラーニング推進機構eラーニング授業設計支援**室 [ランチョンセミナー](http://www.kumamoto-u.ac.jp/) Kumamoto Universitv

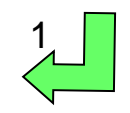

Luncheon seminar

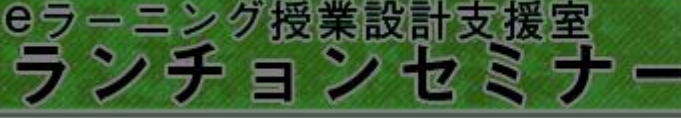

Luncheon seminar

## Moodle 2.4 の新機能

[http://docs.moodle.org/dev/Moodle\\_2.4\\_release\\_notes](http://docs.moodle.org/dev/Moodle_2.4_release_notes)

- •外部カレンダー(Google、他のMoodleなどのiCalデータ)が取り込み可能に。
- •「課題」の機能強化
- –グループ課題、提出者名を伏せた採点、打ち切り日設定、オフライン採点
- •ZIPでまとめてダウンロードする際に日本語ファイル名もOKに。
- –ただし、+Lhaca, Lhaplus, Windows標準ZIPなどはダメらしい (Unicodeファイル名に非対応)。 7-Zip, WinZip, WinRar などはOK。
- •Moodleの中からGUI上でプラグイン更新が可能に

•その他いろいろ

- –アイコン : 初めて全面刷新、SVG形式も(拡大しても綺麗)
- –完了条件に「提出済み」かどうかも加味できる
- –コースフォーマット規格がより柔軟に
- –パフォーマンス向上のための内部コード見直し
- –TinyMCEエディタの設定がより柔軟に

<span id="page-1-0"></span>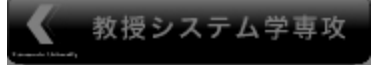

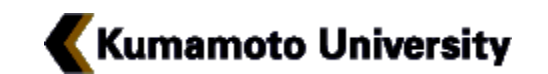

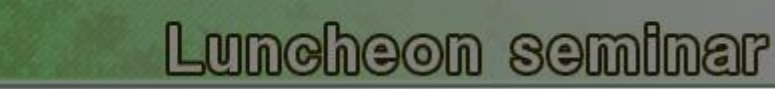

## Moodle 2.5 の新機能

[http://docs.moodle.org/25/en/New\\_features](http://docs.moodle.org/25/en/New_features)

- •入力画面、設定画面がとてもシンプルになった
- •セクション(トピック)間の移動用ナビゲーションができた
- •バッジが使えるようになった(オープンバッジ)
- –オンラインの資格学歴証明

€ラーニング授業設計支援室

**/チョンセミナー** 

- •新しいテーマとして、レスポンシブな(PC、タブレット、スマホ、... に全対応の)テーマが 導入された
- •アドオン(追加プラグイン)が Moodle 画面内でインストールできるように

•その他いろいろ

- –「レポート」(=学習履歴の表示)が「管理」のメニュー中へ
- –コースに画像をドロップすると、コースのラベルに表示できる
- –未合格の「課題」の再提出が、期限過ぎても可能に
- –作文形式の小テストで、解答例などのテンプレートが解答欄に出せる

<span id="page-2-0"></span>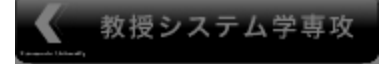

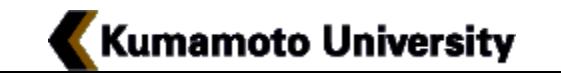